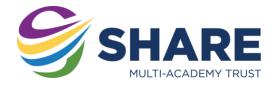

# Using Remote Apps- Windows

#### What is Remote Apps?

Remote Apps allows you to access software used in school on your home computers. Remote Apps also allows you to access your school documents as well as the shared drives from home.

#### Where do I find Remote Apps?

Royds Hall and Primaries: <a href="https://rhsrds.sharemat.org/rdweb">https://rhsrds.sharemat.org/rdweb</a>
Thornhill Community Academy: <a href="https://tcards.sharemat.org/rdweb">https://tcards.sharemat.org/rdweb</a>

Shelley College: <a href="https://shcrds.sharemat.org/rdweb">https://shcrds.sharemat.org/rdweb</a>
Whitcliffe Mount: <a href="https://wmards.sharemat.org/rdweb">https://wmards.sharemat.org/rdweb</a>

You will also find Remote Apps on the right side of the Start Portal – https://start.sharemat.org.

#### Signing in to Remote Apps

To use Remote Apps you first must sign in to the website. To sign in you need to use your school email address and password.

Username: YOUR\_SCHOOL\_USERNAME@SHAREMAT.CO.UK

Password: YOUR\_SCHOOL\_PASSWORD

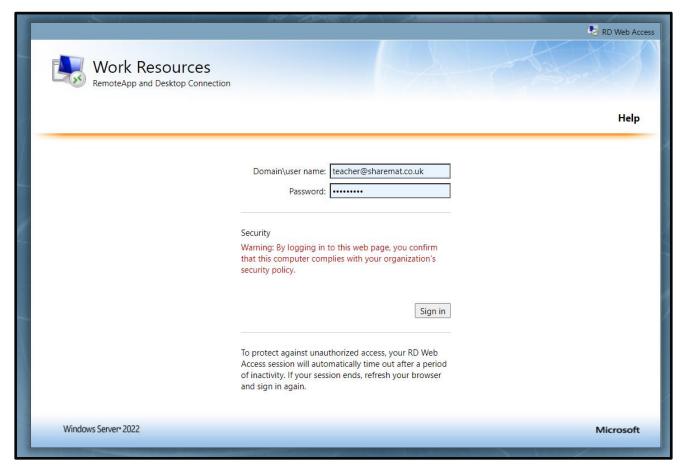

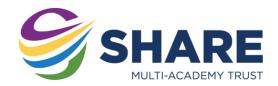

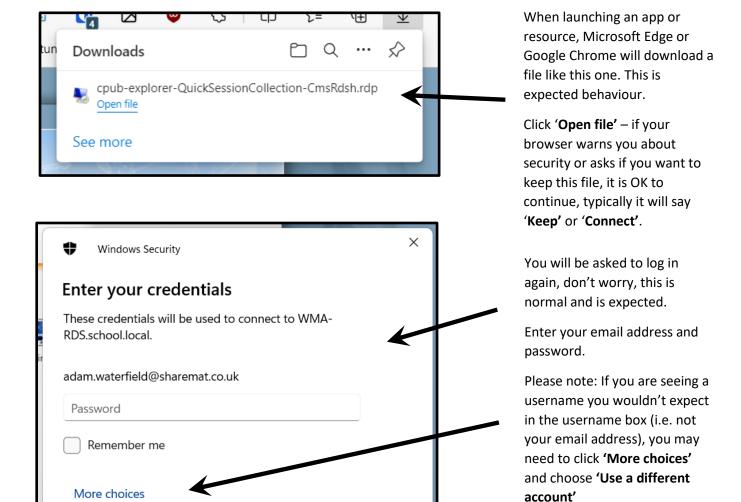

### Signing out

OK

It is important that you sign out of Remote Apps when you have finished. Signing out of anything is good practice in general, however it is important that you do so with Remote Apps. Signing out will prevent unscrupulous people gaining access to your files, especially on shared computers.

Cancel

## Using Remote Apps from non-Windows Devices

The above guidance is for Windows devices only and will not work when used as described above on an Apple Mac/MacBook. If you wish to use Remote Apps on an Apple Device, please follow the guide for those device types.